# PCCES 水利署客製化使用手冊

# 目 錄

一、PCCES 水利署客製化系統匯入 二、PCCES 水利署客製化系統操作 三、伺服器文件維護及更新方法 四、伺服器位置設定方法

### 一、**PCCES** 水利署客製化系統匯入

使用 PCCES 水利署客製化系統前,請注意需先將電腦內 PCCES 程式更新至 PCCES 4.3 版,若目前電腦已安裝 4.2(含)以前的 PCCES 版本,請先執行更新至 4.2.1730.3 版後,才進行安裝 PCCES 4.3,若電腦內無安裝 PCCES 4.3 版系統者,可至以下網址下載, [http://pcces.archnowledge.com/csi/Default.aspx?](http://pcces.archnowledge.com/csi/Default.aspx?FunID=Fun_12_11&SearchType=E)

FunID=Fun 12 11&SearchType=E

點選超連結彈出對話窗,請點選【儲存檔案】下載以下3個分割檔至 同一路徑(如:桌面),下載完成後,執行第 1 個分割檔即可進行安裝, 安裝完成後請直接執行【PccesUpdater-4.3(水利署版)】,完成後直接 執行 PCCES。

#### 二、**PCCES** 水利署客製化系統操作

1、經由上述完成客製化系統安裝後,依各單位平常預算編列模式完 成編列預算後,如何使用本客製化功能,請直接至下圖一右上角 「預算資訊處」。

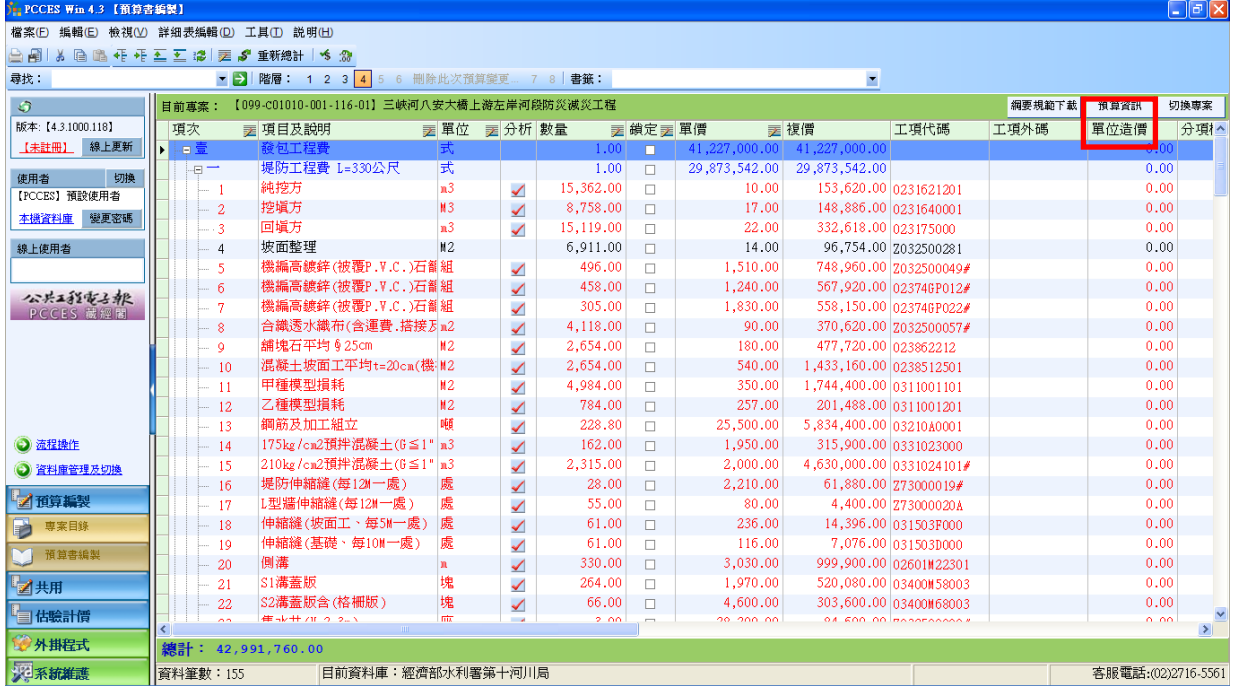

2、進入「預算資訊」後,直接點選「預算書文件」功能,即可開始使用 本客製化系統功能,如圖二所示。

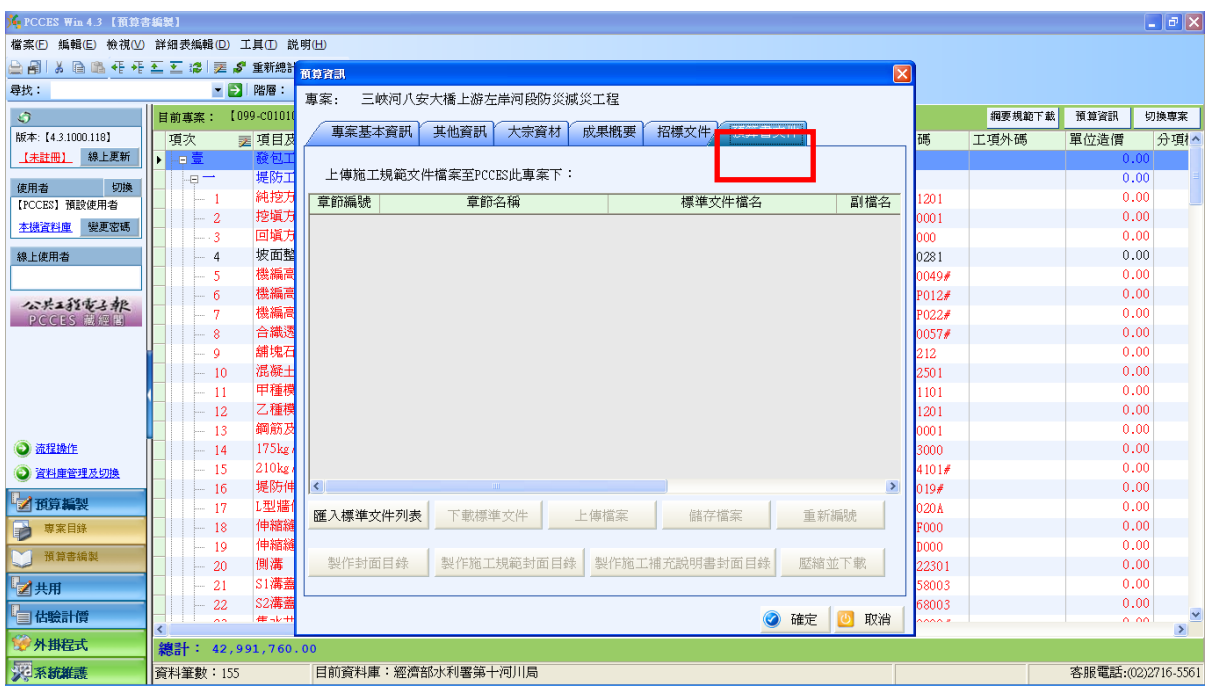

圖二

3、首先點選「匯入標準文件列表」,如圖三所示,將工程契約、預算 書相關表單、施工補充說明書與施工規範等標準文件列表至系統中

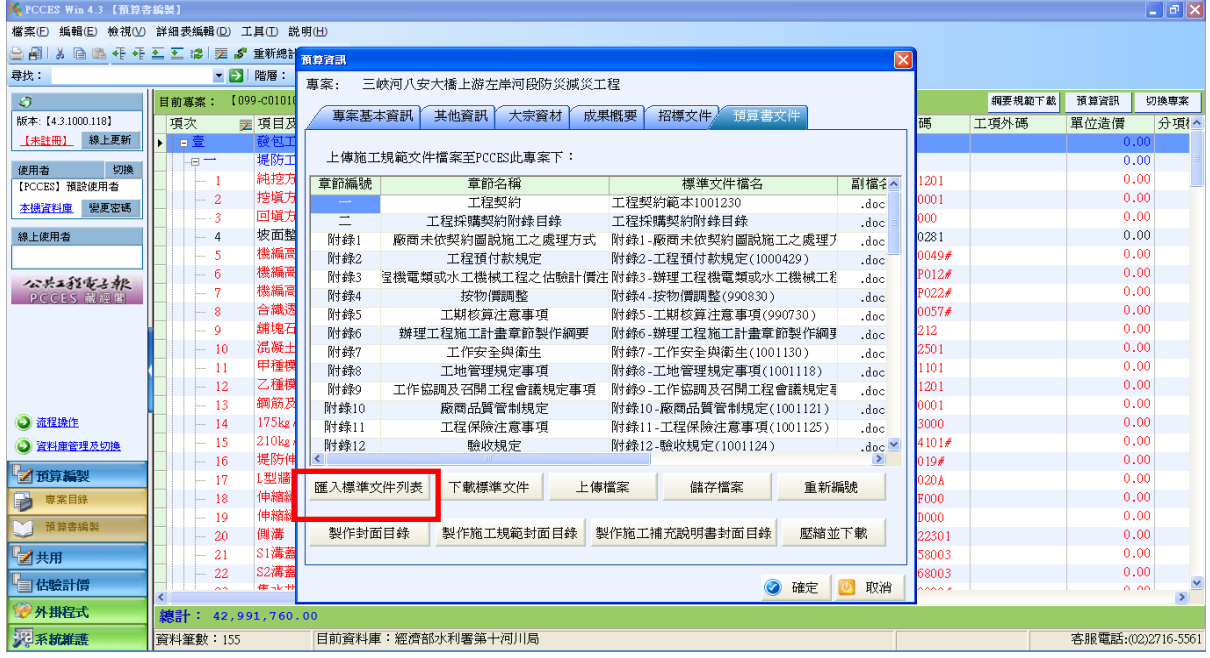

圖三

4、接下來點選「下載標準文件」,如圖四所示,將工程契約、預算書 相關表單、施工補充說明書與施工規範等標準文件檔案匯入至系 統中。

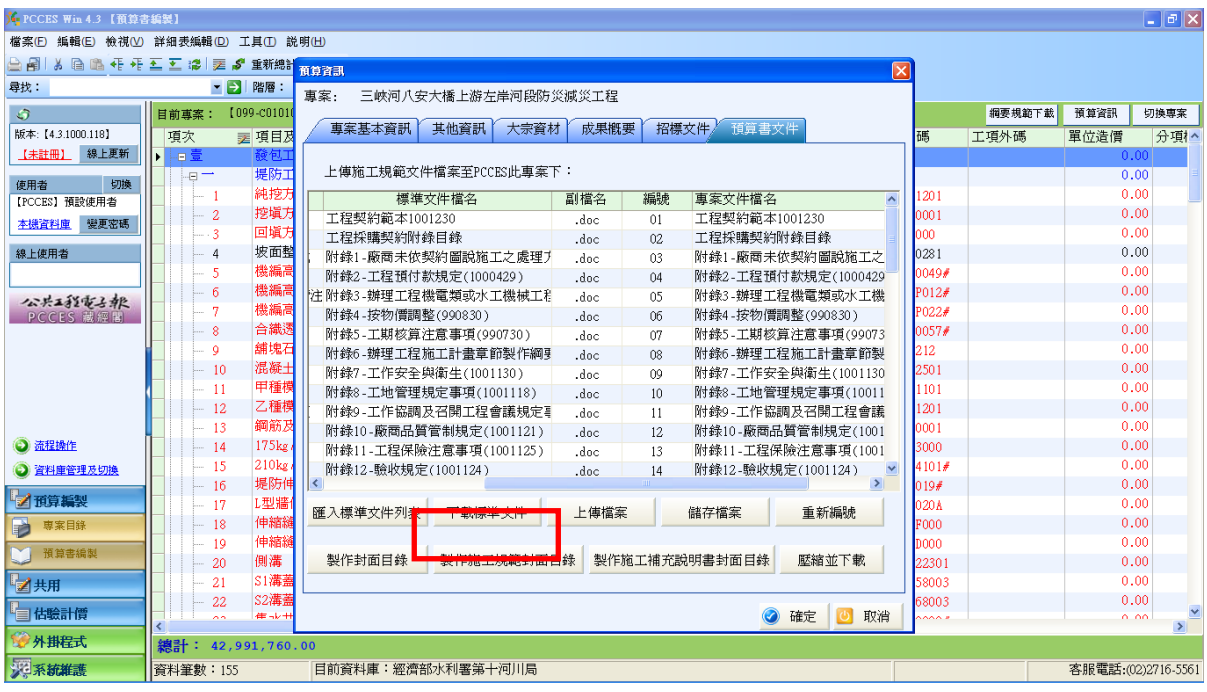

圖四

5、點選各標準文件即可載入檔案並填寫,如圖五所示。

| V: PCCES Win 4.3 【預算書編製】 |                                        |                                                                                                    |                | $\blacksquare$ $\blacksquare$ $\blacksquare$ |
|--------------------------|----------------------------------------|----------------------------------------------------------------------------------------------------|----------------|----------------------------------------------|
|                          | 檔案(F) 編輯(E) 檢視(V) 詳細表編輯(D) 工具(T) 説明(H) |                                                                                                    |                |                                              |
| 白日<br>¥.                 | 自己毛干工工造医产重新编                           | $ \mathbf{x} $                                                                                                    |                |                                              |
| 尋找:                      | ▼ → 階層:                                |                                                                                                    |                |                                              |
| G                        | [099-00101<br>目前專案:                    | 真案:<br>三峽河八安大橋上游左岸河段防災減災工程                                                                                                    | 網要規範下載         | 預算資訊<br>切換車家                                 |
| 版本:【4.3.1000.118】        |                                        | 招標文件。<br>真案基本資訊<br>其他資訊<br>大宗資材<br>成果概要<br>預算書文件                                                                                   |                |                                              |
| 【未註冊】 線上更新               | ₹ 項目及<br>項次                            |                                                                                                    | 工項外碼<br>碼      | 分項1^<br>單位造價                                 |
|                          | 油臺<br>堤防工                              | 上傳施工規範文件檔案至PCCES此專案下:                                                                                                    |                | 0.00                                         |
| 切換<br>使用者                | $-1$<br>純挖力                            |                                                                                                    |                | 0.00<br>0.00                                 |
| 【PCCES】 预設使用者            | 挖填方                                    | 售文件檔名<br>副檔名<br>車案文件副へ<br>編號<br>真案文件檔名                                                                                             | 1201           | 0.00                                         |
| 變更密碼<br>本機管料庫            | $\overline{2}$<br>回填方                  | 書門川周 現昇書到即与<br>VI-在荷司小村書門川周退昇書到圓15.doc<br>.00 <sub>C</sub><br>$\overline{1}$<br>醫水資源局預算書封面<br>02-經濟部水利署水資源局預算書封面,doc<br>18<br>.doc | 0001           | 0.00                                         |
|                          | $-3$<br>坡面整                            | 醫河川局預算書封面(章<br>03-經濟部水利署河川局預算書封面(%.doc<br>10<br>.doc                                                                               | 000            | 0.00                                         |
| 線上使用者                    | 4<br>機編高                               | 医水育源局预算書封面<br>04-經濟部水利署水資源局預算書封面 doc<br>.doc<br>20                                                                                 | 0281           | 0.00                                         |
|                          | 5<br>機編高                               | 05-工程計畫說明書(橫式書寫)<br>明書(横式書寫)<br>.doc<br>21<br>.doc                                                                                 | 0049#          | 0.00                                         |
| 公共工程電子報                  | 6<br>機編高<br>7                          | 審河川局工程設計初稿<br>06-經濟部水利署河川局工程設計初稿 .doc<br>.doc<br>22                                                                                | P012#          | 0.00                                         |
| PCCES 藏經閣                | 合繊透                                    | 署河川局工程設計原則<br>07-經濟部水利署河川局工程設計原則 doc<br>23<br>.doc                                                                                 | P022#<br>0057# | 0.00                                         |
|                          | 8<br>鋪塊石                               | 源局工程設計初稿送審<br>08-經濟部水資源局工程設計初稿送審 .doc<br>24<br>.doc                                                                                |                | 0.00                                         |
|                          | $\mathbf{Q}$<br>混凝土                    | 源局工程設計原則送審<br>09-經濟部水資源局工程設計原則送審 doc<br>25<br>.doc                                                                                 | 212            | 0.00                                         |
|                          | 10<br>甲種模                              | 表(甲表)<br>10-土石方計算表(甲表)<br>26<br>.doc<br>doc.                                                                                       | 2501           | 0.00                                         |
|                          | $\overline{11}$<br>乙種欄                 | 表(乙表)-回填方<br>11-土石方計算表(乙表)-回填方<br>27<br>.dec<br>.doc                                                                               | 1101           | 0.00                                         |
|                          | 12<br>鋼筋及<br>13                        | 12-工程數量計算表(丙表)<br>算表(丙表)<br>.doc<br>.doc<br>28                                                                                     | 1201<br>0001   | 0.00                                         |
| ○ 流程操作                   | 175kg<br>14                            | 算表(丁表)<br>13-基本單價計算表(丁表)<br>.doc<br>29<br>.doc                                                                                     | 3000           | 0.00                                         |
|                          | 210kg<br>15                            | 施工規範附件目錄<br>旧錄<br>30<br>.doc<br>.doc                                                                                               |                | 0.00                                         |
| <b>3 資料庫管理及切換</b>        | 堤防伸<br>16                              | $\overline{\mathbf{K}}$<br>$\geq$                                                                                                  | 4101#<br>019#  | 0.00                                         |
| 乙預算編製                    | L型牆<br>17                              |                                                                                                    | 020 A          | 0.00                                         |
|                          | 伸縮線<br>18                              | 重新編號<br>匯入標準文件列表<br>下載標準文件<br>儲存檔案<br>上傳檔案                                                                                         | <b>F000</b>    | 0.00                                         |
| 専案目錄                     | 伸縮縫<br>19                              |                                                                                                    | <b>D000</b>    | 0.00                                         |
| 預算書編製                    | 側溝<br>20                               | 壓縮並下載<br>製作封面目錄<br>製作施工規範封面目錄<br>製作施工補充說明書封面目錄                                                                                     | 22301          | 0.00                                         |
|                          | S1溝蓋<br>21                             |                                                                                                    | 58003          | 0.00                                         |
| ■■共用                     | S2溝畫<br>22                             |                                                                                                    | 68003          | 0.00                                         |
| 富储驗計價                    | 佳ポー<br><b>AA</b>                       | $\sigma$<br>◎ 確定<br>取消                                                                                                    | <b>AAA A</b>   | 0.00                                         |
| 外掛程式                     |                                        |                                                                                                    |                | $\rightarrow$                                |
|                          | 總計: 42,991,760.00                      |                                                                                                    |                |                                              |
| 災系統維護                    | 管料筆數: 155                              | 目前資料庫:經濟部水利署第十河川局                                                                                                    |                | 客服電話: (02) 2716-5561                         |

圖五

6、標準文件填寫完成後,點選「上傳檔案」功能,並選取要上傳的標 準文件位置,如圖六所示,所上傳之檔案不限於標準文件檔案型 式,若各單位有其自訂檔案格式,皆可上傳。

| 1- PCCES Win 4.3 【預算書編製】                                                  |                         |                                                                                                    |                  | $\Box$ e $\mathsf{X}$ |  |  |  |  |  |
|---------------------------------------------------------------------------|-------------------------|----------------------------------------------------------------------------------------------------|------------------|-----------------------|--|--|--|--|--|
| 编輯(E) 檢視(V) 詳細表編輯(D) 工具(T) 説明(H)<br>檔案(F)                                 |                         |                                                                                                    |                  |                       |  |  |  |  |  |
| 台间<br>自唱相相五五缕<br>-5<br>重新總計<br>医<br>¥.<br>$\overline{\mathbf{x}}$<br>医育算面 |                         |                                                                                                    |                  |                       |  |  |  |  |  |
| 尋找                                                                        | - 91<br>階層:             | 三峽河八安大橋上游左岸河段防災減災工程<br>真案:                                                                                                    |                  |                       |  |  |  |  |  |
| $\bullet$                                                                 | [099-001010<br>目前專案     |                                                                                                    | 網要規範下載           | 預算資訊<br>切換専案          |  |  |  |  |  |
| 版本: 【4.3.1000.118】                                                        | 項次<br>■項目及              | 招標文件。<br>其他資訊<br>成果概要<br>重案基本資訊<br>大宗資材<br>預算書文件                                                                                                    | 碼<br>工項外碼        | 單位造價<br>分項1^          |  |  |  |  |  |
| 線上更新<br>【未詳冊】                                                             | 油島<br>線包                |                                                                                                    |                  | 0.00                  |  |  |  |  |  |
|                                                                           | 堤防工<br>$-1$             | 上傳施工規範文件檔案至PCCES此專案下:                                                                                                    |                  | 0.00                  |  |  |  |  |  |
| 切换<br>使用者<br>【PCCES】預設使用者                                                 | 純挖方                     | 章節名稱<br>章節編號                                                                                                    | 1201             | 0.00                  |  |  |  |  |  |
| 本機管料庫<br>變更密碼                                                             | 挖塡方<br>$\overline{c}$   | $\Box$ o $x$<br><b>■ 諸選擇章節</b><br>衣事<br>而以不得香門川周跟昇書式曲(弟二十二)                                                                                                    | looo 1           | 0.00                  |  |  |  |  |  |
|                                                                           | 回填方<br>-3               | 表單<br>齊部水利署水資源局預算書封面(第一サ02<br>11,附錄9,工作協調及召開工程會議規定事項<br>$\hat{\phantom{a}}$                                                                                           | 000              | 0.00                  |  |  |  |  |  |
| 線上使用者                                                                     | 坡面整<br>$\overline{4}$   | .<br>12.附錄10.廠商品質管制規定<br>13.附錄11.工程保險注意事項<br>表單<br>『部水利署河川局預算書封面(第三、四03                                                                                               | 0281             | 0.00                  |  |  |  |  |  |
|                                                                           | 機編高<br>-5               | 表單<br>水利署水資源局預算書封面(第二、三 04<br>14.附錄12.驗收規定<br>15.附錄13.脫收規定<br>15.附錄13.水利工程因停工或展延工期給付廠商                                                                                | 0049#            | 0.00                  |  |  |  |  |  |
| 公共工程電子報                                                                   | 機編高<br>-6               | 表單<br>工程計畫說明書(橫式書寫)<br> 16,附録14,施工階段要約約第一期開発。<br> 16,附録14,施工階段契約約定編書分工表<br> 17,表單,經濟部水利署河川局預算書封面(第一、<br> 19,表單,經濟部水利署河川局預算書封面(第一、<br> 19,表單,經濟部水利器水溶領島預算書車封部,準二<br>05 | P012#            | 0.00                  |  |  |  |  |  |
| PCCES 颜短图                                                                 | 機編高<br>-7               | 表單<br>《漕部水利署河川局工程設計初稿送審』06.                                                                                                    | P022#            | 0.00                  |  |  |  |  |  |
|                                                                           | 合織透<br>-8               | 表單<br>『濟部水利署河川局工程設計原則送審107                                                                                                    | 0057#            | 0.00                  |  |  |  |  |  |
|                                                                           | 鋪塊石<br>- 9              | 表單<br>經濟部水資源局工程設計初稿送審單 08<br> 21.表単,工程計畫說明書(橫式書寫)<br> 22.表單,經濟部水利器河川局工程設計初稿送事                                                                                         | 212              | 0.00                  |  |  |  |  |  |
|                                                                           | 混凝土<br>10               | 表單<br>經濟部水資源局工程設計原則送審單 09<br>  47,82 <del>2.52月11:47,27年5月11:92.5483.1.57,22.5本</del><br> 24,表單,經濟部水資源局工程設計初稿法審單<br> 25,表單,經濟部水資源局工程設計原則送審單<br>$\ddot{ }$             | 2501             | 0.00                  |  |  |  |  |  |
|                                                                           | 甲種模<br>$-11$            | 表單<br>土石方計算表(甲表)<br>10<br>表單                                                                                                    | 1101             | 0.00                  |  |  |  |  |  |
|                                                                           | 乙種模<br>12               | 土石方計算表(乙表)-回填方<br>11.<br>罹認<br>取消<br>表單<br>工程數量計算表(丙表)-明細表                                                                                                    | 1201             | 0.00                  |  |  |  |  |  |
|                                                                           | 鋼筋及<br>$-13$            | $12 -$<br>表單<br>13-基本單價計算表(丁表)<br>基本單價計算表(丁表)                                                                                                    | looo 1           | 0.00                  |  |  |  |  |  |
| ○ 流程操作                                                                    | 175kg<br>$-14$<br>210kg | .doc<br>Ξ<br>施工規範附件目錄<br>施工規範附件目錄<br>$doc \vee$                                                                                                    | 13000            | 0.00<br>0.00          |  |  |  |  |  |
| □ 資料庫管理及切換                                                                | 15<br>堤防伸<br>16         | $\rightarrow$<br>K                                                                                                    | 4101#<br>1019f   | 0.00                  |  |  |  |  |  |
| ■預算編製                                                                     | L型装<br>$-17$            |                                                                                                    | 020 A            | 0.00                  |  |  |  |  |  |
| 専案目錄                                                                      | 伸縮縫<br>-18              | 重新編號<br>匯入標準文件列表<br>下載標準文件<br>上傳檔案<br>儲存檔案                                                                                                    | <b>FOOO</b>      | 0.00                  |  |  |  |  |  |
|                                                                           | 伸縮縫<br>19               |                                                                                                    | D <sub>000</sub> | 0.00                  |  |  |  |  |  |
| 預算書編製                                                                     | 側溝<br>20                | 製作施工補充說明書封面目錄<br>製作封面目錄<br>製作施工規範封面目錄<br>壓縮並下載                                                                                                    | 22301            | 0.00                  |  |  |  |  |  |
| 乙共用                                                                       | S1溝蓋<br>21              |                                                                                                    | 58003            | 0.00                  |  |  |  |  |  |
|                                                                           | S2溝盖<br>22              |                                                                                                    | 68003            | 0.00                  |  |  |  |  |  |
| 自估驗計價                                                                     | 佳み出<br>Ł                | 確定<br>Ø<br>取消                                                                                                    | $\sim$           | 0.00<br>$\geq$        |  |  |  |  |  |
| 外掛程式<br>總計: 42,991,760.00                                                 |                         |                                                                                                    |                  |                       |  |  |  |  |  |
| 深系統維護                                                                     | 資料筆數: 155               | 目前資料庫:經濟部水利署第十河川局                                                                                                    |                  | 客服電話: (02)2716-5561   |  |  |  |  |  |

圖六

7、由於所列標準文件為完整版,若有不需之施工規範、施工補充說 明書或預算書文件者,可直接點選該項並按右鍵刪除,如圖七所 示,然後選取「重新編號」,重新排列文件順序,並儲存檔案。

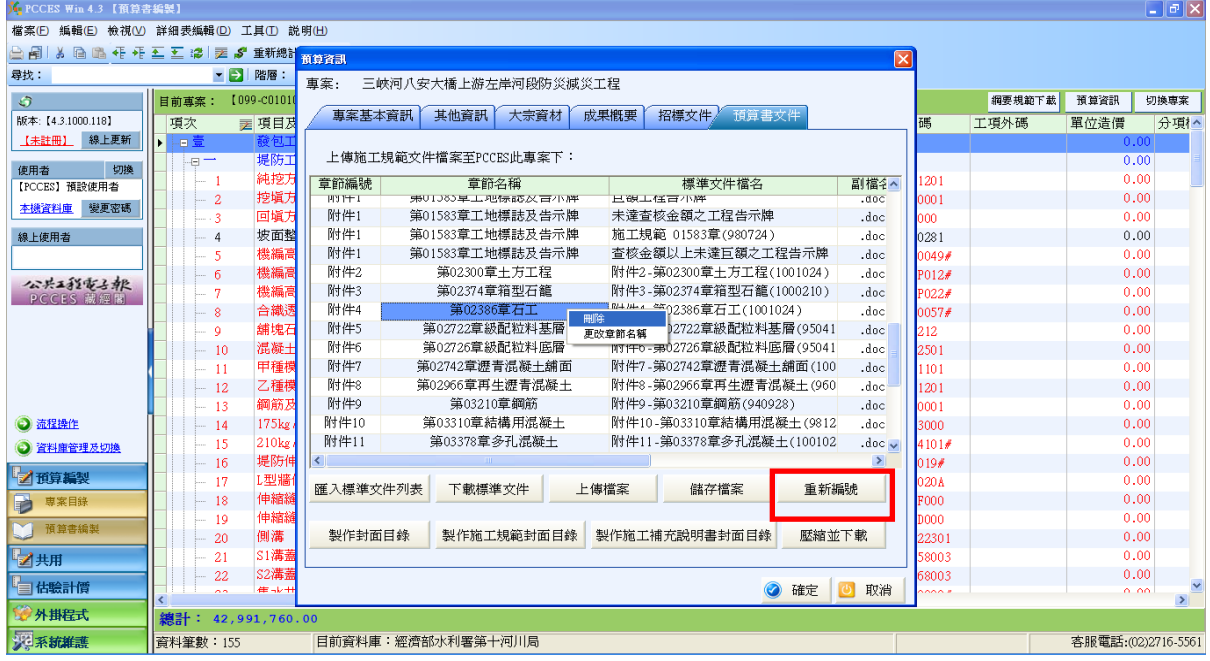

圖七

8、完成上述步驟後,可選取「製作封面目錄」、「製作施工規範封面目 錄」、「製作施工補充說明書封面目錄」,如圖八所示。

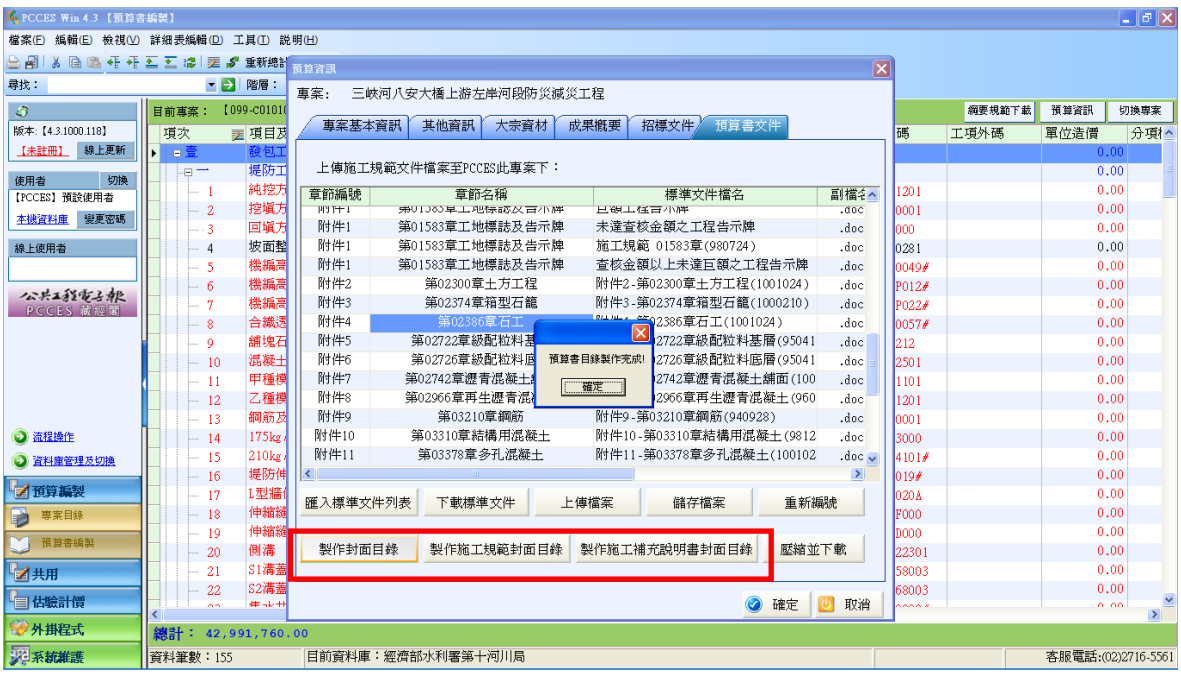

圖八

# 9、完成製作封面目錄後,即可壓縮檔案並下載,如圖九所示。

| 11 PCCES Win 4.3 【預算書編製】  |                                        |                                                                                  |             |        |                      | $\blacksquare$ $\blacksquare$ $\blacksquare$ $\times$ |
|---------------------------|----------------------------------------|----------------------------------------------------------------------------------|-------------|--------|----------------------|-------------------------------------------------------|
|                           | 檔案(E) 編輯(E) 檢視(V) 詳細表編輯(D) 工具(I) 説明(H) |                                                                                  |             |        |                      |                                                       |
| 台间                        | 3. 隐隐 任 任 五 五 據   医 \$ 重新總計            | $\vert x \vert$<br>用脊算面                                                          |             |        |                      |                                                       |
| 尋找:                       | ■→ 階層                                  | 事案:<br>三峽河八安大橋上游左岸河段防災減災工程                                                       |             |        |                      |                                                       |
| $\circ$                   | 【099-00101<br>目前專案:                    |                                                                                  |             | 網要規節下載 | 預算資訊                 | 切换専案                                                  |
| 版本:【4.3.1000.118】         | ₹ 項目及<br>項次                            | 專案<br>$\mathbb{R}$<br>储存格案                                                       | 碼           | 工項外碼   | 單位造價                 | 分項1^                                                  |
| 線上更新<br>【未註冊】             | 油室                                     | 身我的電腦<br>← 白 ■<br>儲存於(I):<br>$\vert$                                             |             |        | 0.00                 |                                                       |
|                           | 堤防工<br>$-1$                            | 上傳<br>★標案資料檔案庫 於 'sbc006021\產資中心\$' (W.)                                         |             |        | 0.00                 |                                                       |
| 切換<br>使用者<br>【PCCES】預設使用者 | 純挖方                                    | Ġ<br>mis1 於 'sbc006021'(T.)<br>章節編<br>副檔名へ                                       | 1201        |        | 0.00                 |                                                       |
| 變更密碼<br>本機管料庫             | 挖填方<br>$\overline{c}$                  | 我最近的文件<br>全産資中心\$於 Sbc006021'(S:)<br><b>HIT+</b><br>onh.                         | 0001        |        | 0.00                 |                                                       |
|                           | 回填方<br>$-3$                            | BACKUP (F)<br>附件<br>C<br>.doc<br>• ) 爸告移交光碟 (E:)                                 | looo        |        | 0.00                 |                                                       |
| 線上使用者                     | 坡面整<br>4                               | 附件<br>oob.<br>桌面<br>DATA (D:)                                                    | 0281        |        | 0.00                 |                                                       |
|                           | 機編高<br>5                               | 附件<br>.doc<br>System (C:)                                                        | 10049#      |        | 0.00                 |                                                       |
| 公共工程電子報                   | 機編高<br>6                               | 附件<br>.doc<br>我的文件                                                               | P012#       |        | 0.00                 |                                                       |
| PCCES 蔵經閣                 | 機編高<br>7                               | 附件<br>.doc                                                                       | P022#       |        | 0.00                 |                                                       |
|                           | 合識透<br>8                               | Q<br>附件<br>doc.                                                                  | 10057#      |        | 0.00                 |                                                       |
|                           | 舗塊石<br>$\overline{9}$                  | 我的重腦<br>附件<br>.doc                                                               | 212         |        | 0.00                 |                                                       |
|                           | 混凝土<br>10                              | C<br>附件<br>.doc                                                                  | 2501        |        | 0.00                 |                                                       |
|                           | 甲種模<br>-11                             | 附件<br>.doc<br>網路上的芳鄰                                                             | 1101        |        | 0.00                 |                                                       |
|                           | 乙種模<br>12                              | 附件<br>.doc<br>水利署預算書<br>儲存(S)<br>檔名(H):                                          | 11201       |        | 0.00                 |                                                       |
|                           | 鋼筋及<br>13                              | $\overline{\phantom{a}}$<br>附件<br>.doc                                           | looo 1      |        | 0.00                 |                                                       |
| <b>3 流程操作</b>             | 175kg<br>14                            | 取消<br>存檔類型(I)<br>附件1<br>zip 壓縮檔<br>$\overline{\phantom{a}}$<br>.doc              | 13000       |        | 0.00                 |                                                       |
| <b>3 資料庫管理及切換</b>         | 210kg<br>$-15$                         | 附件1<br>$doc \vee$<br>5秒 USS 7/3 - ESS I RANGE N<br>PD14-11-5603378早夕九届焼土(100102) | 4101#       |        | 0.00                 |                                                       |
|                           | 堤防伸<br>16                              | $\rightarrow$<br>k                                                               | 1019f       |        | 0.00                 |                                                       |
| 2 預算編製                    | L型牆<br>17                              | 重新編號<br>匯入標準文件列表<br>下載標準文件<br>上傳檔案<br>儲存檔案                                       | <b>020A</b> |        | 0.00                 |                                                       |
| 専案目錄<br>ä                 | 伸縮縫<br>18                              |                                                                                  | <b>F000</b> |        | 0.00                 |                                                       |
| 預算書編製                     | 伸縮縫<br>19                              |                                                                                  | <b>DOOO</b> |        | 0.00                 |                                                       |
|                           | 側溝<br>20                               | 製作封面目錄<br>製作施工規範封面目錄<br>製作施工補充說明書封面目錄<br>壓縮並下載                                   | 22301       |        | 0.00                 |                                                       |
| 乙共用                       | S1 溝蓋<br>21                            |                                                                                  | 58003       |        | 0.00                 |                                                       |
| 自佔驗計價                     | S2 溝蓋<br>22<br>年-14<br>$\sim$          | $\odot$<br>取消<br>確定<br>$\sigma$                                                  | 68003       |        | 0.00<br>0.00         |                                                       |
|                           |                                        |                                                                                  | $\sim$      |        |                      | $\,$                                                  |
| 外掛程式                      | 總計: 42,991,760.00                      |                                                                                  |             |        |                      |                                                       |
| 5半 雅語                     | 資料筆數: 155                              | 目前資料庫:經濟部水利署第十河川局                                                                |             |        | 客服電話: (02) 2716-5561 |                                                       |

圖九

## 三、伺服器文件維護及更新方法

1、新增一個文件資料夾"TextFile",將所有文件檔案放置於該目錄下。 (不可再建立子資料夾)

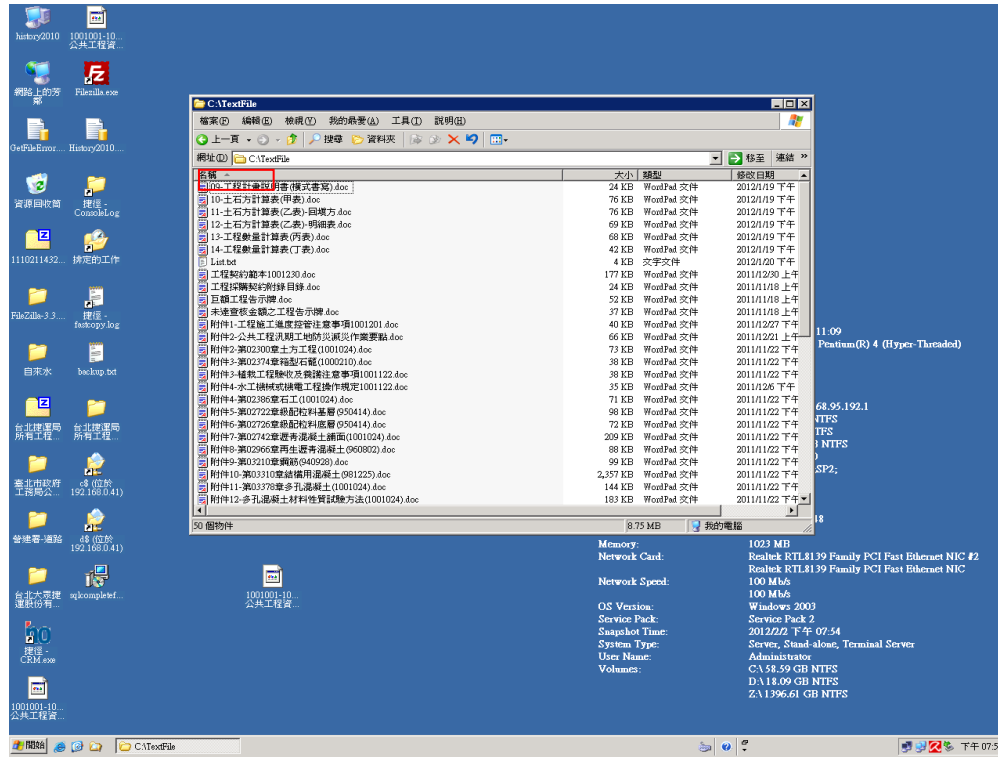

、該目錄中需有一個 List.txt 檔記錄著所有文件資訊。

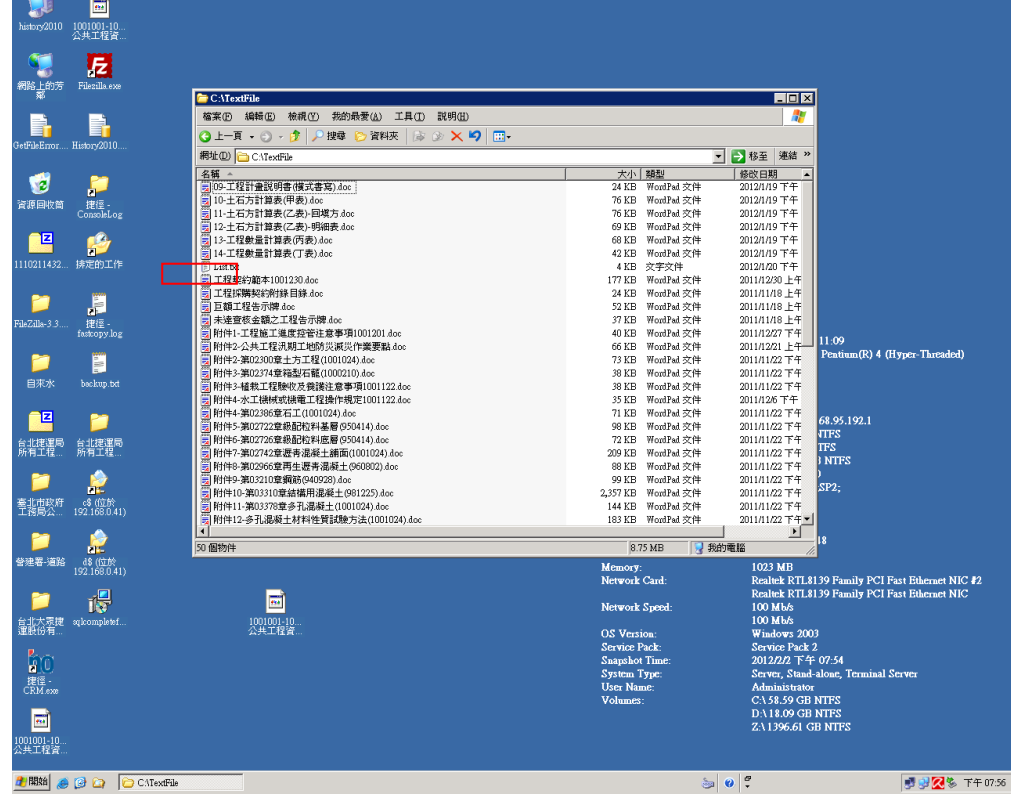

、List.txt 檔內容格式如下

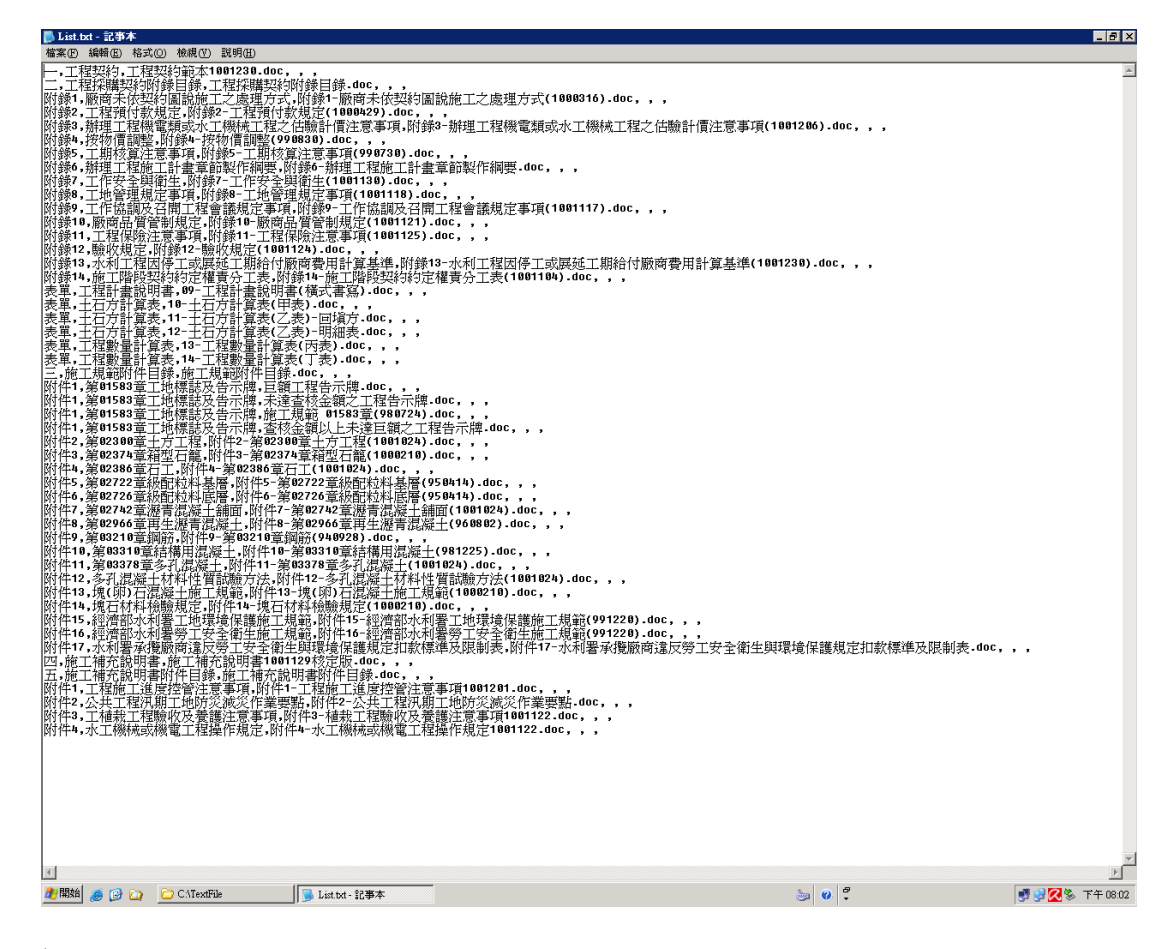

 每一行表示一個文件,由上至下的順序將會對應 PCCES 水利署客 製化程式的畫面。PCCES 抓取本文件的列表並依據逗點符號(半形)以 及小數點號(半形)來切割該文件並將資料帶入 PCCES。

範例:章節編號,章節名稱,標準文件檔名.副檔名,,,

 因此維護及更新時需注意文件檔名中不可以有逗點符號(半形)以及 小數點號(半形),另外最後保留的三個逗點符號(半形)是讓 PCCES 讀取及存放資料時段位置用的,不可以刪除。

 另外,PCCES 也是根據此列表來抓取 TextFile 資料夾中的檔案, 所以務必確認列表中的檔名與 TextFile 資料夾中檔案的檔名相同。以 上說明不難發現更新的方法,要更新時直接修改 List.txt 即可(但須依 據上述規則),並將新的檔案放置於 TextFile 中, PCCES 即可直接下 載。

#### 四、伺服器位置設定方法

將 Pcces 資夾底下的 PccesMain.exe.config 已筆記本打開。 將<add key="WaterResourcesAgency\_URL"

value="http://192.168.0.42/TextFile/"/>中 192.168.0.42 的部分改成伺服 器的 IP 位址。

若是檔案存放至 FTP 站時,請依下列方式設定。

<add key="WaterResourcesAgency\_URL"

value="ftp://192.168.0.20/ftpfile/TextFile/"/> 中

ftp://192.168.0.20/ftpfile/TextFile/"/為存放該檔案的 FTP 路徑

<add key="WaterResourcesAgency ID" value="archftp"/>為 FTP 的帳 號

<add key="WaterResourcesAgency\_PW" value="ARCHftp25452383"/> 為 FTP 的密碼

另外,由於 PCCES 是使用 html 下載,所以伺服器必須開啟 IIS,並將前述的 TextFile 資料夾掛入 IIS 中。(將伺服器的 IP 位址轉 交系統工程師以利更新檔修改,若是 IIS 設定問題亦可詢問工程師。)

#### 備註:請注意本 **PCCES** 客製化系統有關「預算書文件」之功能,需 於水利署及其所屬單位之網域下,始可使用,若單位同仁於 家中使用時,除「預算書文件」功能無法正常使用外,其他功 能皆可正常使用。